## Partie6: Comment programmer ?

**1/Consultez le document ressource « conditions logiques ». Visionnez la vidéo et répondre aux questions de ce document. Réaliser la programmation avec le logiciel RobotProg.**

**Questionnaire :** 

## **Le bloc test**

Dessinez un bloc test dans le cadre ci-contre et annotez le du mieux que vous pouvez à l'aide de flèches. Le bloc test possède une entrée et une sortie

Notées O et N. O veut dire ………… ou …………. N veut dire ………… ou ………….

Le texte (Syntaxe) situé dans le bloc test est appelé une

……………...

Citer trois instructions tirées du langage de programmation De RobotProg : 1 …………………………………. 2 ………………………………….

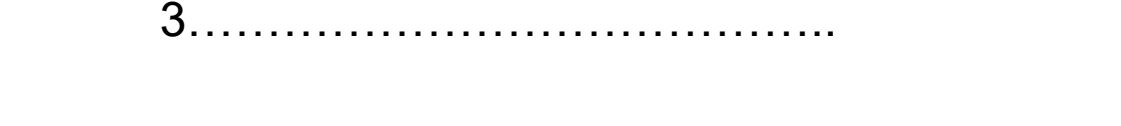

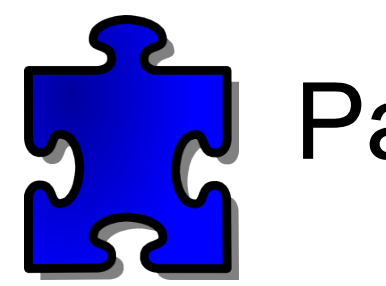

## **Le bloc Tant que**

Dessinez la boucle « Tant que » dans le cadre ci-contre et annotez la du mieux possible. Décrivez le fonctionnement de cette boucle.

………………………………………………………………………………. ………………………………………………………………………………. ………………………………………………………………………………. ………………………………………………………………………………. ……………………………………………………………………………….

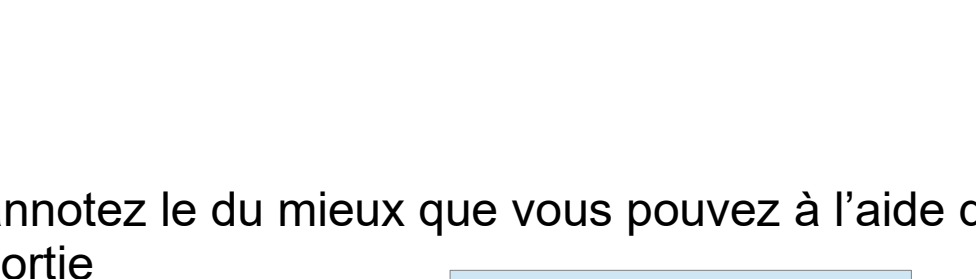

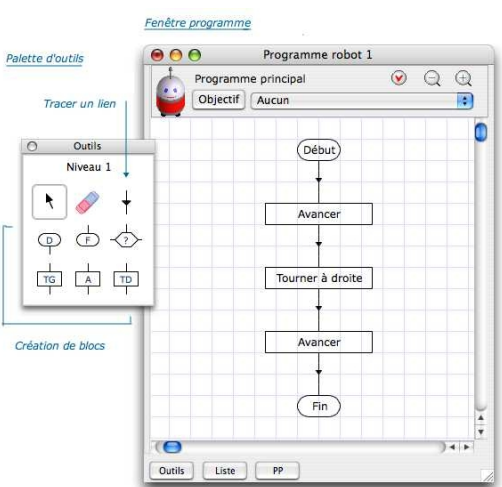

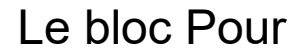

Dessinez la boucle « Tant que » dans le cadre ci-contre et annotez la du mieux possible.

Pour et jusque signifient ………………………… I signifie ………………………… 1 et 5 signifient …………………………

Bloc test

Tant que

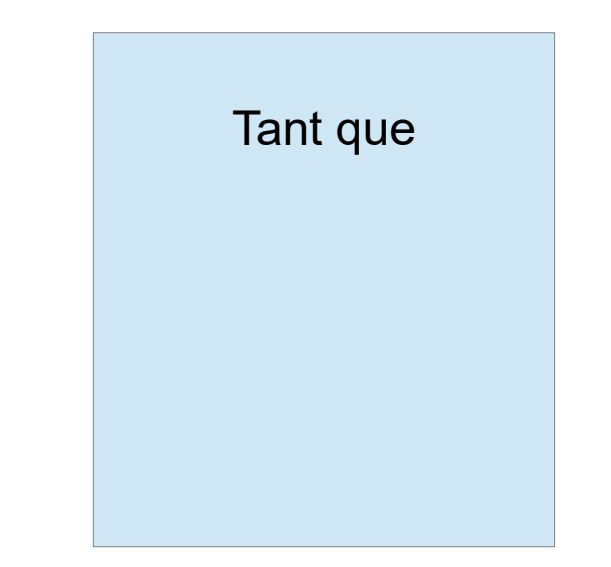

**2/ Recopiez l'organigramme de RobotProg faisant le tour de la maison et rentrant à sa base.**

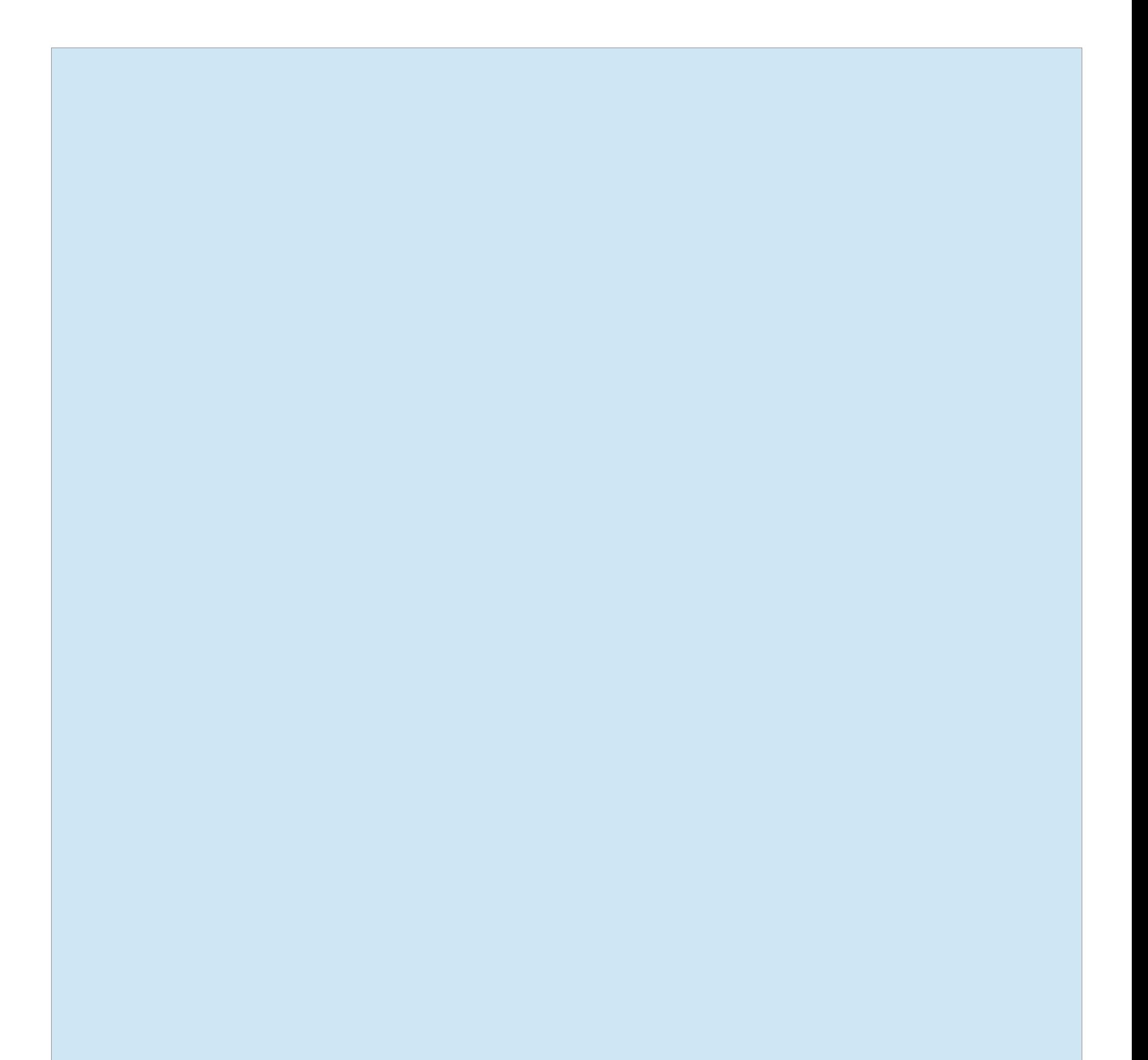